**Keyboard Manual**<br>
INSTRUCTION GUIDE<br>
GUIDE D'INSTRUCTIONS<br>
GUÍA DE INSTRUCCIONES

# **Feljowes**

1789 Norwood Avenue Itasca, Illinois 60143-1095 630-893-1600 Customer Service: 1-800-945-4545 http://www.fellowes.com

# **HELP LINE**

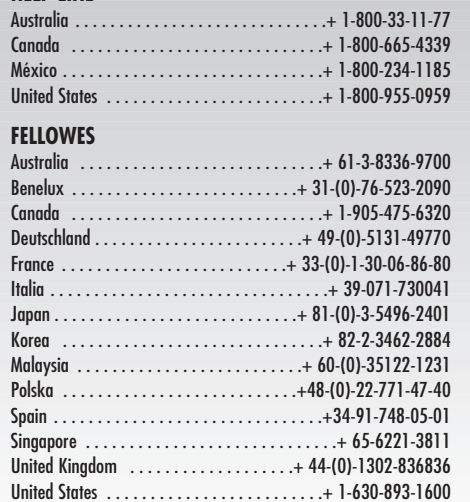

© 2008 Fellowes, Inc. Part No. 861688 Rev. 3

# **Feljowes**

**Basic 104 Keyboard™ Internet/Multi-function Keyboard™ Multi-function Keyboard & Mouse Combo™ Smart Design Keyboard™ Smart Design Keyboard & Mouse Combo™**

# **CONNECTING YOUR KEYBOARD**

# **A. Keyboard Set-Up**

**1**

For your keyboard set-up, please follow the steps listed below:

1. Connect the keyboard cable to a USB port on the computer at any moment. USB installation does not require you to power off your computer.

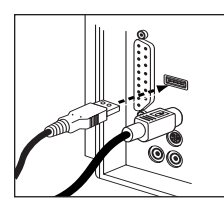

# **B. Mouse Set-Up (Combo Models Only: 59483 & 59497) PS/2 Set-Up:**

NOTE: PS/2 is not the preferred connection method, USB offers more functionality and control as compared to PS/2.

- 1. Turn **off** your computer.
- 2. Locate the round keyboard port (PS/2) on your computer. This port may also be identified by a small mouse icon.

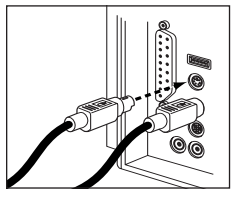

- 3. Plug the mouse connector into the round PS/2 port.
- 4. Restart your computer.

- 1. Use una silla con respaldo recto, que proporcione un buen apoyo para la parte pequeña de la espalda, con una altura que le permite apoyar los pies cómodamente sobre el piso. Si le preocupa el respaldar, uno de diseño ergonómico puede ofrecer mayor refuerzo y más confort.
- 2. La mesa del escritorio y el teclado deben quedarle a la altura de los codos flexionados, o apenas un poco más abajo.
- 3. Si logra ubicar la computadora y los documentos al nivel de los ojos, evitará flexionar el cuello en forma excesiva.
- 4. Asegúrese una iluminación adecuada en todo momento para no forzar la vista innecesariamente.
- 5. Flexione las muñecas lo menos posible, y siempre apoye las manos en el escritorio o en el apoyamuñecas para descansar al escribir.

# **USB Set-Up:**

NOTE: Windows 2000 or higher required.

1. Connect the mouse cableto the USB port on the computer (or a USB port on a hub connected to your computer) at any moment. USB installation does not require you to power off your computer.

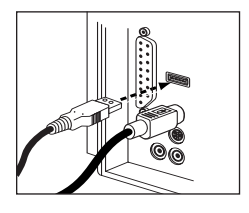

# **Driver installation**

To fully use the various features built into all models (excluding the Basic 104: 99148), you must download the driver provided at www.Fellowes.com. Click on Support and then select "Software & Drivers". Drivers are located under proper product heading.

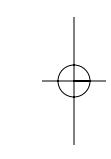

#### **ADDITIONAL PRODUCT INFORMATION2**

### **A. FEDERAL COMMUNICATIONS COMMISSION(FCC) NOTICE:**

This device complies with Part 15 of the FCC Rules. Operation is subject to the following two conditions: (1) this device may not cause harmful interference, and (2) this device must accept any interference received, including interference that may cause undesired operation.

This equipment has been tested and found to comply with the limits of a Class B digital device, pursuant to Part 15 of the FCC Rules. These limits are designed to provide reasonable protection against harmful interference in a residential installation. This equipment generates, uses and can radiate radio frequency energy and, if not installed and used in accordance with the instructions, may cause harmful interference to radio communications. However, there is no guarantee that interference will not occur in particular installations, which can be determined by turning the equipment off and on, the user is encouraged to try to correct the interference by one or more of the following measures:

- 1. Reorient/Relocate the receiving antenna.
- 2. Increase the separation between the equipment and receiver.
- 3. Connect the equipment into an outlet on a circuit different from that the receiver is connected.
- 4. Consult the dealer or an experienced radio/TV technician for help.

**CAUTION: Changes or modifications not expressly approved by the manufacturer responsible for compliance could void the user's authority to operate the equipment.**

### **D. Servicio al cliente de Fellowes**

Nuestros representantes de soporte técnico están a su disposición para ayudarlo a resolver sus problemas. Haremos todo lo posible para resolver el problema, o bien, apoyaremos completamente su decisión de obtener un reembolso. (Por favor, guarde una copia del recibo de venta fechado como comprobante de la compra). Para solicitar soporte técnico en América del Norte y América del Sur, llame al 1-888-FEL-TECH o envíenos un mensaje de correo electrónico a: feltech@fellowes.com. Para solicitar soporte técnico en el Reino Unido, llame al 00800-1810-1810 o envíenos un mensaje de correo electrónico a: cs-uk@fellowes.com. Si tiene preguntas acerca de la garantía o el funcionamiento de este producto, llame al 1-800-945-4545.

# **GUÍA PARA EL USO SALUDABLE DEL EQUIPO3**

### **A. Advertencia sobre la salud**

El uso de un teclado o mouse puede estar relacionado con trastornos o lesiones araves.

Al usar una computadora, ocasionalmente puede sentir molestias en las manos, los brazos, los hombros, el cuello u otras partes del cuerpo. No obstante, si tiene síntomas tales como molestias, dolores, vibraciones, malestar, hormigueo, ardor o rigidez persistentes orecurrentes: NO IGNORE ESTOS SIGNOS DE ADVERTENCIA. CONSULTE A UN PROFESIONAL MÉDICO DE INMEDIATO. Estos signos pueden evidenciar trastornos musculoesqueléticos como el síndrome del túnel carpiano o la tendinitis, y deben ser tratados por un profesional médico.

### **B. Sugerencias para el uso del teclado**

Fellowes ofrece una línea completa de accesorios ergonómicos para escritorio diseñados con la finalidad de proporcionar un entorno de trabajo más seguro y cómodo. Visite la página www.fellowes.com para obtener una lista completa de nuestros productos ergonómicos, entre los que se incluyen elevadores de monitores, respaldares, apoyapies, filtros de pantallas, portapapeles, apoyamuñecas rellenos con gel y audífonos profesionales.

### **C. Garantía limitada**

Fellowes Inc. garantiza que el presente producto no presenta defectos en el material ni en la mano de obra; dicha garantía tiene validez durante un período de tres años a partir de la fecha de compra del consumidor original. Si se encuentra algún defecto en cualquiera de las piezas durante el período de garantía, la única y exclusiva solución será la reparación o el cambio de la misma, a criterio y cuenta de Fellowes.

Esta garantía queda anulada en casos de abuso, uso indebido o reparación no autorizada. POR MEDIO DEL PRESENTE, TODA GARANTÍA IMPLÍCITA, INCLUIDA LA GARANTÍA DE COMERCIABILIDAD O ADAPTABILIDAD PARA UN PROPÓSITO ESPECÍFICO, SE LIMITA AL PERÍODO DE DURACIÓN CORRESPONDIENTE DE LA GARANTÍA CONFERIDA ANTERIORMENTE. En ningún caso, Fellowes será responsable de cualquier daño, directo o indirecto, que pueda atribuírsele a este producto. Esta garantía le confiere derechos legales. Puede tener otros derechos legales que varían de estado a estado.

Para recibir el servicio de los productos adquiridos dentro de los EE.UU. según se describe en esta garantía, sírvase enviar el dispositivo, por correo prepago, a la dirección que figura en la sección Instrucciones de uso. El procesamiento de dicha solicitud demorará dos semanas. Junto al producto, envíe:

- Una copia del recibo de compra original.
- Una tarjeta en la que figure su nombre, dirección, número de teléfono donde se lo pueda ubicar durante el día, el modelo y el número de serie del producto, y una breve descripción del problema.

Para obtener instrucciones específicas sobre cómo recibir el servicio de los productos adquiridos fuera de los EE.UU. según se describe en esta garantía, comuníquese con la oficina correspondiente detallada en el reverso de la sección Instrucciones de uso.

### **B. Disclaimer**

The following does not apply to any country where such provisions are inconsistent with the local law:

Fellowes Inc. makes no warranties with respect to this documentation, whether expressed or implied. All material is provided "as is". This includes, but is not limited to, any implied warranties of merchantability and fitness for a particular purpose. The information covered in this document is subject to change without notice. Fellowes Inc. assumes no responsibility for any errors that may appear in this document.

All brand names mentioned in this manual are trademarks orregistered trademarks of their respective companies.

Copyright 2005 Fellowes Inc. All rights reserved.

Hereby, Fellowes Inc., declares that this device is in compliance with the essential requirements and other relevant provisions of Directive 1999/5/EC and 2002/95/EC, the Restriction of Hazardous Substances Directive.

# $\epsilon$

Technical documentation as required is kept at the following address:

Company: Fellowes Europe Address: Yorkshire Way West Moor Park Country: Doncaster, South Yorkshire Telephone number: 44-1302-885-331 Fax number: 44-1302-836-999

### **C. Limited Warranty**

Fellowes Inc. warrants this mouse to be free from defects in material and workmanship for a period of three years from the date of purchase by the original consumer. If any part is found to be defective during the warrant period, your sole and exclusive remedy will be repair or replacement, at Fellowes' option and expense, of the defective part.

This warranty does not apply in cases of abuse, mishandling or unauthorized repair. ANY IMPLIED WARRANTY, INCLUDING THAT OF MERCHANTABILITY OR FITNESS FOR A PARTICULAR PURPOSE, IS HEREBY LIMITED IN DURATION TO THE APPROPRIATE WARRANTY PERIOD SET FORTH ABOVE. In no event shall Fellowes be liable for any consequential or incidental damages attributable to this product. This warranty gives you specific legal rights. You may have other legal rights which vary from state to state.

To obtain service under this warranty on products purchased in the USA, return the machine prepaid to the address found in the Operating Instructions. Please allow two weeks for processing. Return with product:

- Copy of original sales receipt.
- A card stating your name, address, daytime telephone number, product model and serial number, plus a brief description of the problem.

For specific instructions on obtaining service under this warranty on products purchased outside the USA, contact the appropriate location listed on the back of the Operating Instructions.

### **B. Limitación de responsabilidades**

La información que se proporciona a continuación no se aplica a ningún país en el cual las disposiciones contradigan a las leyes locales.

Fellowes Inc. no proporciona garantías, implícitas ni explícitas, con respecto a esta documentación. Todo el material se proporciona "como está". Esto incluye, pero no se limita a, toda garantía implícita de comerciabilidad y adaptabilidad para un propósito específico. La información comprendida en este documento está sujeta a cambios sin aviso. Fellowes Inc. no asume ninguna responsabilidad por cualquier error que pudiera contener este documento.

Todos los nombres comerciales citados en este documento son marcas comerciales o marcas comerciales registradas de sus respectivos propietarios.

Copyright 2005 Fellowes Inc. Reservados todos los derechos.

Por medio del presente, Fellowes Inc., declara que este mouse cumple con los requisitos esenciales y demás disposiciones relevantes estipulados en la Norma 1999/5/EC.

# $C \in$

La documentación técnica obligatoria consta en:

Compañía: Fellowes Europe Dirección: Yorkshire Way West Moor Park Condado: Doncaster, South Yorkshire, Reino Unido Número de teléfono: +44-1302-885-331Número de fax: +44-1302-836-999

#### **INFORMACIÓN ADICIONAL DEL PRODUCTO2**

### **A. AVISO DE LA COMISIÓN FEDERAL DE COMUNICACIONES:**

Este dispositivo cumple con lo estipulado en la parte 15 de las Reglas de la Comisión Federal de Comunicaciones (FCC). Su funcionamiento está sujeto a dos condiciones. A saber: (1) este dispositivo no produce interferencia dañina, y (2) este dispositivo acepta toda interferencia recibida, lo que incluye interferencia que puede ocasionar un funcionamiento no deseado.

Este equipo se ha sometido a pruebas que han permitido confirmar el cumplimiento de los límites para un dispositivo digital Clase B, conforme con lo estipulado en la parte 15 de las reglas de la FCC. Tales límites se han establecido con la finalidad de proporcionar una protección razonable contra interferencia dañina en una instalación residencial. Este equipo genera, consume y puede irradiar energía de radiofrecuencia y, si no se instala y utiliza según las instrucciones, puede ocasionar interferencia dañina a las radiocomunicaciones. No obstante, no se garantiza que no se producirá interferencia en instalaciones particulares, hecho que se puede confirmar apagando el equipo y volviendo a encenderlo; se recomienda al usuario procurar corregir la interferencia a través de una o más de las siguientes acciones:

- 1. Cambie la orientación o la ubicación de la antena de recepción.
- 2. Aumente la separación entre el equipo y el receptor.
- 3. Conecte el equipo a un toma de un circuito diferente del que está conectado el receptor.
- 4. Consulte al distribuidor o a un técnico especializado en dispositivos de radio o televisión para obtener ayuda.

**PRECAUCIÓN: Los cambios o las modificaciones que no cuenten con la aprobación expresa del fabricante responsable del cumplimiento de las normas vigentes pueden anular la autoridad de uso del equipo.**

### **D. Fellowes Customer Service**

Our technical support representatives are readily available to help you with your problems. We will do our best to resolve the issue, or we will offer you full support in your decision to obtain a refund (please keep a copy of your dated sales receipt as proof of purchase). In North and South America for technical support, call 1-888-FEL-TECH or email us at: feltech@fellowes.com. In the United Kingdom for technical support call 00800-1810-1810 or email us at: cs-uk@fellowes.com. Forquestions about the warranty or functionality of this product, call 1-800-945-4545.

#### **HEALTHY COMPUTING GUIDE3**

### **A. Health Warning**

Use of a keyboard or mouse may be linked to serious injuries or disorders.

When using a computer, you may experience occasional discomfort in your hands, arms, shoulders, neck, or other parts of your body. However, if you experience symptoms such as persistent or reoccurring discomfort, pain, throbbing, aching, tingling, burning sensation, or stiffness-DO NOT IGNORE THESE WARNING SIGNS-PROMPTLY SEE A QUALIFIED MEDICAL PROFESSIONAL. These signs could signal musculoskeletal disorders, such as carpal tunnel syndrome or tendonitis and should be addressed with your health care professional.

### **B. Tips for Typing**

Fellowes offers a full line of ergonomic desk accessories to help make your office safer and more comfortable to type and work in. Please visit www.fellowes.com for a complete listing of our ergonomic products, including monitor risers, back supports, foot rests, anti-glare filters, document holders, gel wrist rests and professional headsets.

- 1. Use an upright chair with good support for the small of your back with a seat height that leaves your feet comfortably on the floor. If back support is a concern, an ergonomic back support can offer additional reinforcement and greater comfort.
- 2. Your desktop height and keyboard should be at, or slightly below, your bent elbows.
- 3. Positioning your computer and documents at eye-level will avoid excessive bending at the neck.
- 4. Remain conscious of your lighting at all times to avoid unnecessary eyestrain.
- 5. Bend your wrists as little as possible and always rest your hands on the desktop or wrist rest when taking a break from typing.

### **Configuración para puerto USB:**

NOTA: se requiere Windows 2000 o superior.

1. Conecte el cable del mouse al puerto USB de la computadora (o a un puerto USB en un concentrador conectado a su computadora) en cualquier momento. Para la instalación en el puerto USB no es necesario apagar el equipo.

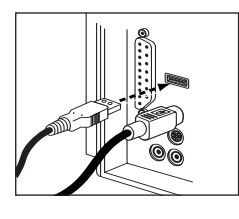

### **Instalación del controlador**

Para aprovechar a fondo las diversas funciones que ofrecen todos los modelos (menos el Basic 104: 99148), debe descargar el controlador provisto en www.Fellowes.com. Haga clic en Support (Soporte) y luego seleccione "Software & Drivers" (Software y controladores). Los controladores se encuentran debajo del título correspondiente al producto.

#### **CONEXIÓN DEL TECLADO1**

### **A. Configuración del teclado**

Para la configuración del teclado, siga los pasos que se describen a continuación:

1. Conecte el cable del tecladoa un puerto USB en el equipo en cualquier momento. Para la instalación en un puerto USB no es necesario apagar el equipo.

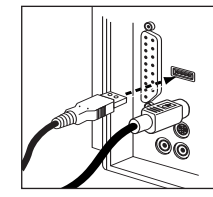

**B. Configuración del mouse (Modelos Combo únicamente: 59483 y 59497)**

## **PS/2 Set-Up: Configuración para puerto PS/2:**

NOTA: el puerto PS/2 no es el método de conexión preferido, el puerto USB ofrece más funciones y un mejor control en comparación con el PS/2.

- 1. Cierre **off** sistema.
- 2. Identifique el puerto redondo para la conexión del teclado (PS/2) en su computadora. Este puerto también puede identificarse por un pequeño icono de mouse.

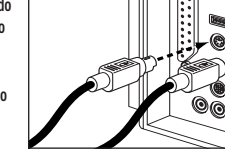

- 3. Enchufe el conector del mouse en el puerto redondo PS/2.
- 4. Reinicie el equipo.

#### **COMMENT BRANCHER VOTRE CLAVIER 1**

**A. Configuration du clavier** 

Pour installer le clavier, suivez les étapes indiquées plus bas :

1. Branchez le câble duclavier à un port USB de l'ordinateur en tout temps. Il n'est pas nécessaire de redémarrerl'ordinateur lors del'installation du câble USB.

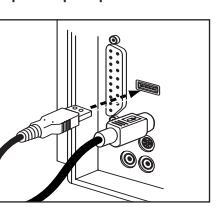

**B. Configuration de la souris (modèles Combo seulement : 59483 et 59497)**

# **Configuration PS/2 :**

REMARQUE : PS/2 n'est pas la méthode de connexion de choix, l'USB offre

plus de fonctionnalité et de contrôle par rapport au PS/2.

- 1. Éteignez **off** ordinateur.
- 2. Trouvez le port rond du clavier (PS/2) de votre ordinateur. Ce port peut aussi être identifié par une petite icône de souris.

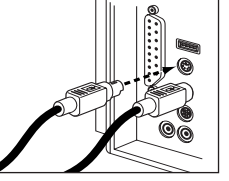

- 3. Branchez le connecteur desouris dans le port rond PS/2.
- 4. Redémarrez votre ordinateur.

### **Configuration USB :**

REMARQUE : Il faut avoir Windows 2000 ou plus récent.

1. Branchez le câble de la souris au port USB de l'ordinateur (ou un port USB sur un concentrateur de votre ordinateur) en tout temps. Pour l'installation USB, vous n'avez pas à redémarrer votreordinateur.

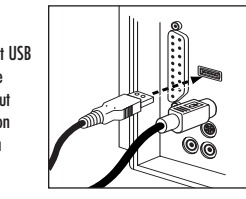

### **Installation du pilote**

Pour utiliser pleinement les diverses fonctions intégrées à tous les modèles (sauf le modèle Basic 104: 99148), vous devez télécharger le pilote disponible sous www.Fellowes.com. Cliquez sur Support, puis choisissez « Logiciels et pilotes ». Les pilotes se trouvent sous l'en-tête du produit en question.

- 1. Utilisez une chaise droite avec un bon support pour le bas du dos avec une hauteur de siège qui vous permet d'avoir les pieds confortablement sur le sol. Si le support pour le dos est un problème pour vous, un support dorsal ergonomique peut vous offrir un renforcement supplémentaire et un plus grand confort.
- 2. La hauteur de votre bureau et de votre clavier devrait être au niveau ou un peu plus bas que vos coudes repliés.
- 3. Placer votre ordinateur et vos documents au niveau des yeux vous empêchera de pencher trop le cou.
- 4. Restez conscient de votre éclairage en tout temps pour éviter toute fatigue oculaire inutile.
- 5. Pliez vos poignets aussi peu que possible et laissez toujours vos mains reposer sur le bureau ou sur votre repose-poignets lorsque vous prenez une pause tandis que vous tapez.

### **D. Service à la clientèle Fellowes**

Nos représentants du service à la clientèle sont prêts à résoudre vos problèmes. Nous prendrons toutes les mesures possibles pour solutionner votre problème ou appuierons entièrement votre décision d'obtenir un remboursement (veuillez conserver une copie de votre reçu de vente daté comme preuve d'achat). Pour obtenir de l'assistance technique en Amérique du Nord et du Sud, veuillez appeler le 1-888-FEL-TECH ou faitesnous parvenir un courriel à feltech@fellowes.com. Pour obtenir de l'assistance technique au Royaume-Uni, veuillez appeler le 00800-1810-1810 ou faites-nous parvenir un courriel à cs-uk@fellowes.com. Pour toutes questions portant sur la garantie ou sur les fonctionnalités de ce produit, veuillez composer le 1-800-945-4545.

# **GUIDE D'UTILISATION INFORMATIQUE SÉCURITAIRE3A. Avertissement de santé**

Utiliser un clavier ou une souris peut causer de graves blessures ou malaises.

En utilisant un ordinateur, vous pouvez souffrir de malaises occasionnels des mains, des bras, des épaules, du cou ou d'autres parties du corps. Si vous éprouvez des symptômes tels que des malaises persistants ou intermittents, des douleurs, des pulsations, des endolorissements, des sensations de brûlure ou des raideurs – N'IGNOREZ PAS CES SIGNESAVERTISSEURS – CONSULTEZ RAPIDEMENT UN PROFESSIONNEL MÉDICAL QUALIFIÉ. Ces signes pourraient indiquer des problèmes musculosquelettiques, tels que le syndrome du canal carpien ou une tendinite et vous devriez consulter votre professionnel de soins de santé.

### **B. Conseils pour taper**

Fellowes offre une gamme complète d'accessoires ergonomiques de bureau pour aider à rendre votre bureau plus sécuritaire et plus confortable pour taper et pour y travailler. Veuillez visiter www.fellowes.com pour une liste complète de nos produits ergonomiques, y compris des bases de moniteur, des supports dorsaux, des repose-pieds, des filtres antireflet, des portedocuments, des repose-poignets en gel et des écouteurs professionnels.

# **INFORMATION SUPPLÉMENTAIRE SUR CE PRODUIT2**

### **A. AVIS DE COMMISSION FÉDÉRALE AMÉRICAINE DESCOMMUNICATIONS, (FCC) :**

Cet appareil se conforme à la partie 15 des règles de la FCC. Le fonctionnement de cet appareil est sujet aux deux conditions suivantes : 1) cet appareil ne doit pas provoquer d'interférence dangereuse et 2) il doit accepter toute interférence reçue, y compris l'interférence qui pourrait causer un fonctionnement indésirable.

Cet appareil a été testé et est conforme aux limites établies pour un appareil numérique de classe B, conformément à la partie 15 des règles de la FCC. Ces limites sont conçues pour offrir une protection raisonnable contre l'interférence dangereuse lorsque l'équipement est utilisé dans une installation résidentielle. Cet équipement produit, utilise et peut émettre des radiofréquences et, s'il n'est pas installé et utilisé conformément aux instructions, peut causer de l'interférence dangereuse pour les radiocommunications. Il n'y a toutefois pas de garantie que de l'interférence ne se produira pas dans une installation particulière, ce qui peut être déterminé en allumant et éteignant l'équipement. L'utilisateur est encouragé à essayer de corriger l'interférence selon l'une ou l'autre des mesures suivantes :

- 1. Réorientez ou déplacez l'antenne de réception.
- 2. Augmentez la distance entre l'équipement et le récepteur.
- 3. Connectez l'équipement dans une prise sur un circuit différent de celui du récepteur.
- 4. Consultez votre concessionnaire ou un technicien radio/télé d'expérience pour obtenir de l'aide.

**MISE EN GARDE : Les changements ou les modifications qui ne sont pas approuvés expressément par le fabricant responsable de la conformité pourraient annuler l'autorité de l'utilisateur de faire fonctionner l'équipement.**

### **B. Avis de non-responsabilité**

Ce qui suit ne s'applique pas à tout pays où de telles provisions ne sont pas conformes à la loi locale.

Fellowes Inc. n'offre aucune garantie quant à cette documentation, expresse ou implicite. Tout produit est fourni « tel quel ». Ceci inclut, mais sans s'y limiter, toutes garanties implicites de commercialité ou d'adaptation à une utilisation particulière. L'information contenue dans ce document est sujette à changements sans préavis. Fellowes Inc. ne sera pas tenue responsable de toute erreur qui pourrait apparaître dans ce document.

Tous les noms de marques mentionnés dans ce manuel sont des marques de commerce ou des marques déposées de leurs propriétaires respectifs.

Copyright 2005 Fellowes Inc. Tous droits réservés.

Par conséquent, Fellowes Inc. déclare que cette souris est conforme aux exigences essentielles et aux autres provisions pertinentes de la directive 1999/5/EC.

# $\epsilon$

La documentation technique pertinente est conservée à l'adresse suivante :

Société : Fellowes Europe Adresse : Yorkshire Way West Moor Park Pays : Doncaster, South Yorkshire Numéro de téléphone : +44-1302-885-331 Numéro de télécopieur : +44-1302-836-999

### **C. Garantie limitée**

Fellowes Inc. garantit que cette souris sera libre de tout vice de matériau et de fabrication pendant une période de trois ans à partir de la date d'achat par le consommateur original. Si une pièce s'avère défectueuse durant la période de garantie, votre seul et unique recours sera la réparation ou le remplacement de la pièce à la discrétion et aux frais de Fellowes.

Cette garantie ne couvre pas les cas de mauvaise utilisation, mauvaise manipulation ou réparation interdite. TOUTE GARANTIE IMPLICITE, Y COMPRIS CELLE DE COMMERCIALITÉ ET D'ADAPTATION À UNE UTILISATION PARTICULIÈRE, SE LIMITE PAR LA PRÉSENTE À LA DURÉE DE LA PÉRIODE DE GARANTIE APPROPRIÉE ÉTABLIE DANS CE DOCUMENT. En aucun casFellowes ne sera tenue responsable de quelque façon que ce soit de tout dommage indirect ou consécutif attribuable à ce produit. Cette garantie vous donne des droits juridiques spécifiques. Vous pourriez aussi avoir d'autres droits juridiques qui varient d'une juridiction à l'autre.

Pour obtenir le service sous cette garantie des produits achetés aux É.-U., retournez l'appareil à frais prépayés à l'adresse qui se trouve dans les instructions d'utilisation. Veuillez allouer deux semaines pour le traitement de la demande. Retournez avec le produit :

- Une copie du reçu de vente original.
- Une carte indiquant vos nom, adresse, numéro de téléphone le jour, numéro de modèle et de série du produit, en plus d'une brève description du problème.

Pour des instructions spécifiques sur le service sous cette garantie des<br>produits achetés à l'extérieur des É.-U., contactez l'emplacement approprié indiqué au verso des instructions de fonctionnement.

Free Manuals Download Website [http://myh66.com](http://myh66.com/) [http://usermanuals.us](http://usermanuals.us/) [http://www.somanuals.com](http://www.somanuals.com/) [http://www.4manuals.cc](http://www.4manuals.cc/) [http://www.manual-lib.com](http://www.manual-lib.com/) [http://www.404manual.com](http://www.404manual.com/) [http://www.luxmanual.com](http://www.luxmanual.com/) [http://aubethermostatmanual.com](http://aubethermostatmanual.com/) Golf course search by state [http://golfingnear.com](http://www.golfingnear.com/)

Email search by domain

[http://emailbydomain.com](http://emailbydomain.com/) Auto manuals search

[http://auto.somanuals.com](http://auto.somanuals.com/) TV manuals search

[http://tv.somanuals.com](http://tv.somanuals.com/)